# **新方式(脱Java)への移行のお知らせ (大阪府電子調達(電子入札)システム)**

大阪府電子調達(電子入札)システムは、新方式(脱Java)への移行を、8月11日に実施します。 新方式でシステムを利用するためには、パソコンの設定作業(手順1~手順3)が必要となります。

#### **1.移行日**

#### **令和2年8月11日(火曜日)**

#### **2.各事業者で必要な対応(手順1及び手順2は、事前に行えます。)**

パソコンの状態によって作業内容が異なります。次ページの対応フローを参考に対応をお願いします。 **※未対応の場合、システムが利用できなくなります。**

#### **手順1.クライアント環境設定マニュアルによるセットアップ**

パソコンを新しく購入された場合や、大阪府電子調達(電子入札)システムを一度も使ったことがないパソコンを設定する場合に必要な作業です。 [クライアント環境設定マニュアル](http://www.pref.osaka.lg.jp/attach/34138/00000000/OS-ST001.pdf)を参照のうえ設定をお願いします。

#### **手順2-1.電子入札補助アプリの設定**

※既に他の団体用に電子入札補助アプリの設定が終わっている場合は、手順2-1、2-2の作業は不要です。

電子入札補助アプリの設定方法は、**ICカードを発行した民間認証局ごとに異なります。**

以下の各民間認証局の「新方式(脱Java)案内ページ」を確認のうえ設定してください。

新方式(脱Java)案内ページを確認しても解決できない場合は、民間認証局問合せ先へご連絡ください。

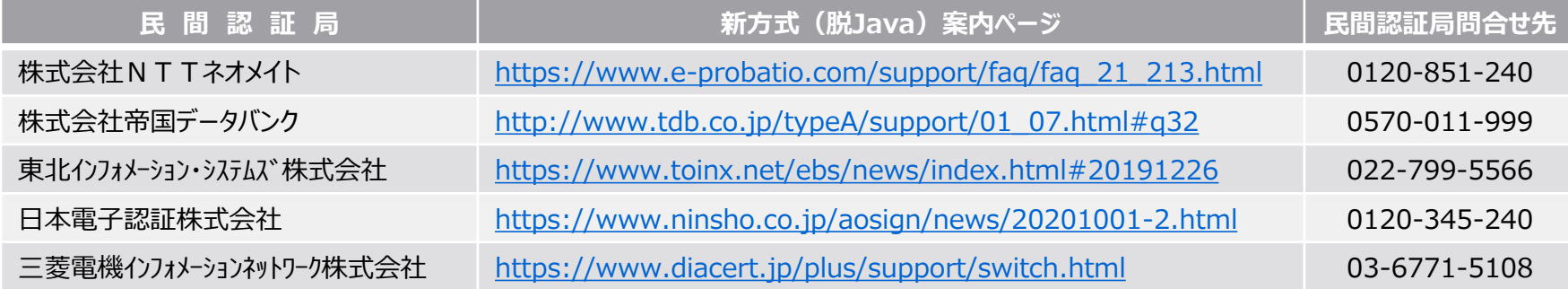

#### **手順2-2.Internet Explorerのキャッシュをクリア**

手順2の電子入札補助アプリの設定後、 **Internet Explorerのキャッシュをクリア**してください。

キャッシュクリアの手順については、「Internet Explorer[のキャッシュをクリアする方法」](http://www.pref.osaka.lg.jp/attach/34141/00346676/OS-ST004.pdf) をご参照ください。

### **手順3.再度Internet Explorerのキャッシュをクリア(※8月11日以降の作業)**

8月11日以降に初めて大阪府電子調達(電子入札)システムを利用する場合、**再度Internet Explorerのキャッシュをクリア**してください。 キャッシュクリアの手順については、「Internet Explorer[のキャッシュをクリアする方法」](http://www.pref.osaka.lg.jp/attach/34141/00346676/OS-ST004.pdf) をご参照ください。

※電子入札補助アプリ以外の問合わせは[、大阪府電子調達ヘルプデスク\(](http://www.pref.osaka.lg.jp/keiyaku_2/e-nyuusatsu/e-help.html)06-4400-5180、平日9:00~17:30)までご連絡ください。

## **対応フロー**

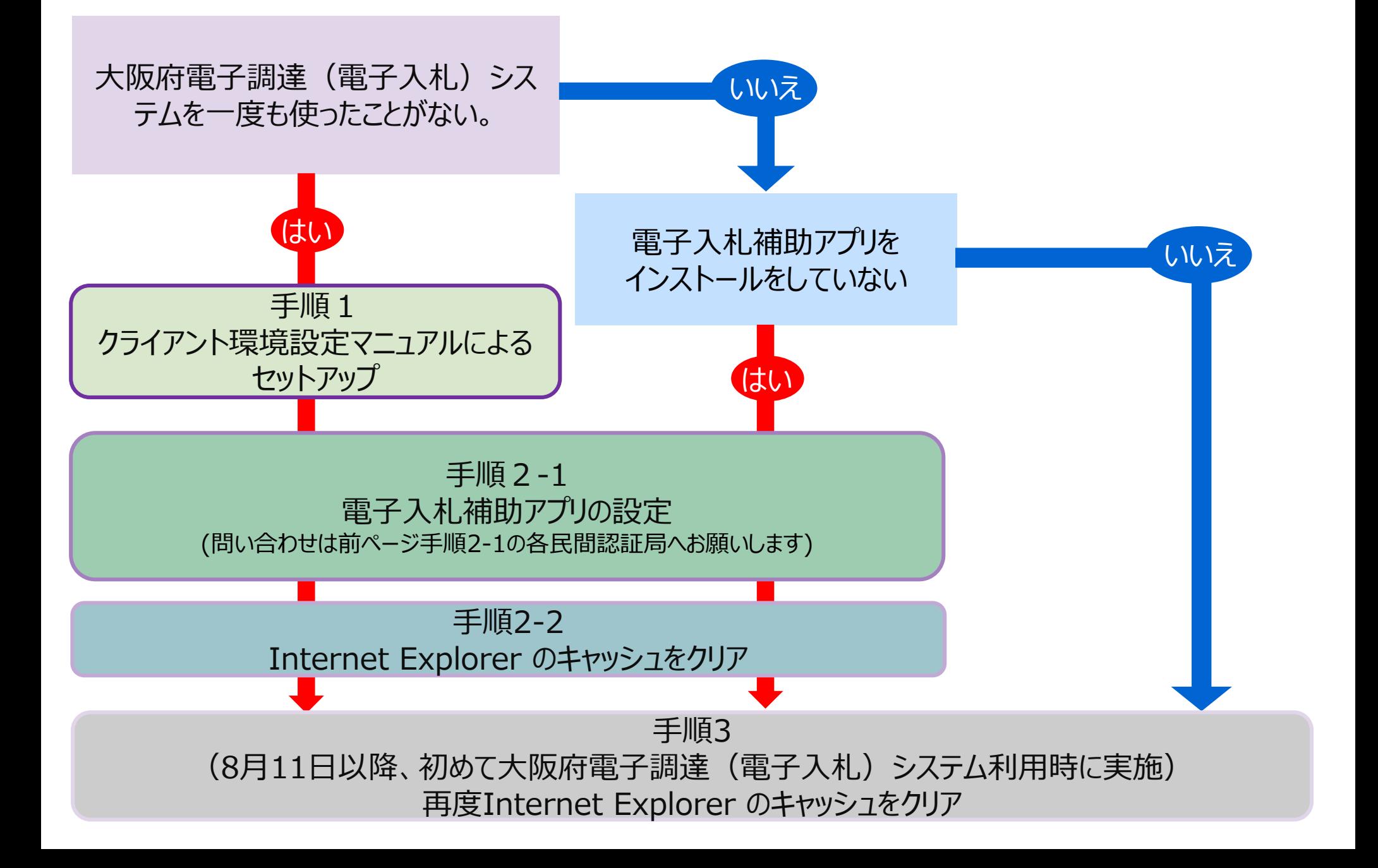